# 電子書 Flip Album 教學

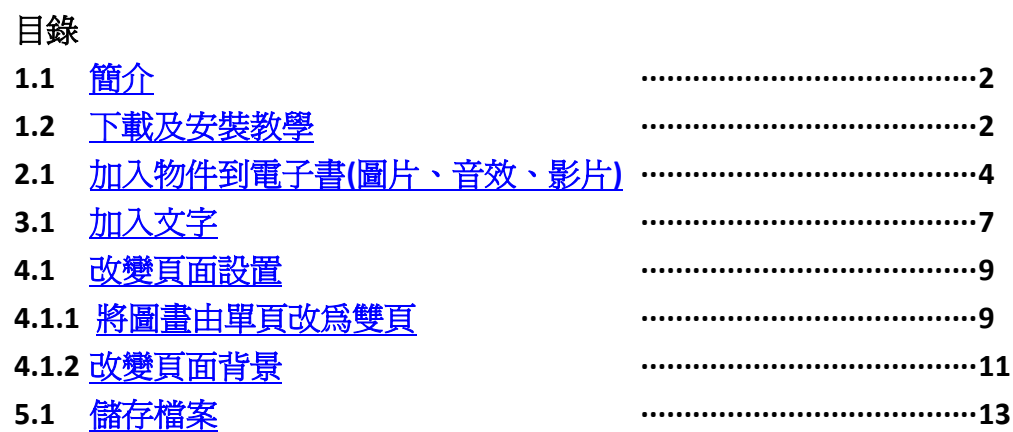

#### <span id="page-1-0"></span>**1.1** 簡介

Flip Album 軟體可滙入圖片、音樂、影像檔而製作成一本電子書,簡單易用 的子書工具,並具有"翻頁"的樂趣。而 standard version 更是孕費版,更適 合幼兒教學使用。

下載網址: <http://www.flipalbum.com/fahome/product/fastd/download/>

#### <span id="page-1-1"></span>**1.2** 下載及安裝教學

步驟一:直接按"**GO**" 便可,不用登記。

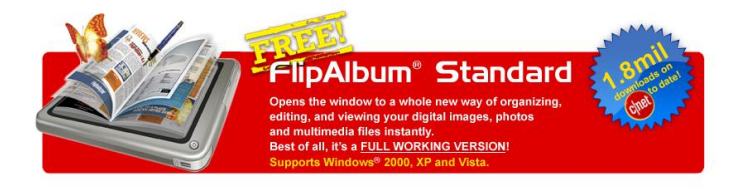

Click on "GO" to proceed to the download site.

Would you like to register now and receive:

The latest FlipAlbum® product information, Updates and Upgrades and Money-Saving Special Promotional Offers All delivered to you, via e-mail My E-Mail (optional): [  $\boxed{60}$ Vour e-mail address will not be sold or provided to other partie

Copyright © 1998-2009 E-Book Systems Incorporated.<br>All Rights Reserved. Terms of Use., Privacy Policy

步驟二:按"**Download Now**"的下載。

#### **FlipAlbum Standard 7.0.3**

∣<br>FT editors' rating Download Now ★★☆☆ Tested spyware free (i) Average user rating CNET editors' review ★★★☆☆ out of 74 votes Reviewed by: CNET staff on July 01, 2009 See all user reviews FlipAlbum Standard allows users to organize their pictures into **Quick specs** realistic digital photo albums, but there's a learni Price: Free and some of the more useful features aren't available until you pay S for an upgrade. Operating system: Windows Vista, Windows 2000, Windows XF FlipAlbum's interface is fairly plain and most of the space is

dedicated to viewing and creating albums. Before you can get<br>started, though, you'll need to supply your name and e-mail address and wait for a key to be sent to you. Once that's taken care of, we suggest you use the Quick Start wizard. The wizard makes it easy to choose a folder of images, select a layout, and choose a background theme. If you prefer to skip the Wizard, be prepared to spend some time reading the Help file.

+ Add to my list

Date added: February 09, 2009 Total Downloads: 1,818,981

Downloads last week: 783

See full specifications >

Users can do everything from adding multimedia and music files to making annotations on the photos, but some of the options are not as intuitive as they could be. It took us longer than expected to figure out how to insert a photo into the album, which should be one of the program's<br>most basic and obvious functions. But the Help file and a bit of fiddling should have users comfortable with the interface relatively quickly. We were a little disappointed to find only seven background themes on offer, but according to the Help file, the paid version includes more options

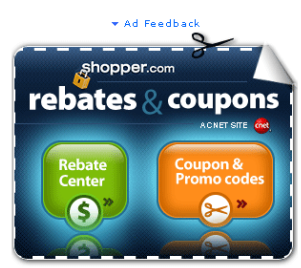

**Sponsored Links Project planning software** Make project plans, track project<br>status,manage resources,track costs

150 Funny Photo Effects

**Memolio** one of a kind photo albums, it's Create your do io.com

## 步驟三:安裝完成,開啟程式,按一下"**Register**" 步驟四:在開啟的視窗中輸入電郵等資料,再按"**register now**"

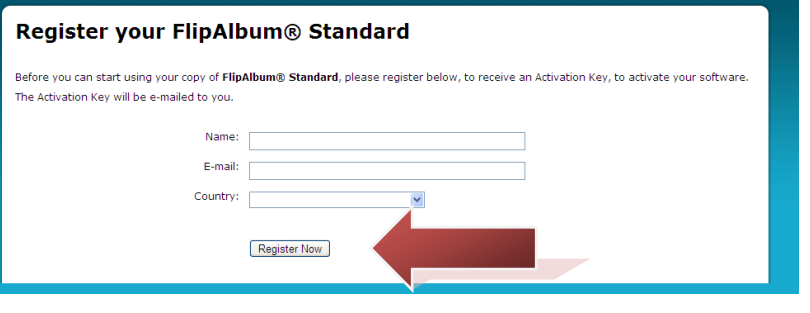

## 小提示:

如果登記有問題,或 收不到電郵,可以暫 時使用以下的帳號: MTPNB-4CA9U-APCXN-NVX88-9X4G4-B

步驟五:檢查電郵,收到電郵後輸入"activation keys"到軟件中。

#### Thank you for registering

Thank you for your registration. You should be receiving the Activation Key via e-mail within 15 minutes.

## <span id="page-3-0"></span>**2.1** 加入物件到電子書**(**圖片、音效、影片**)**

步驟一:按一下"**file**""**Bew Book**"

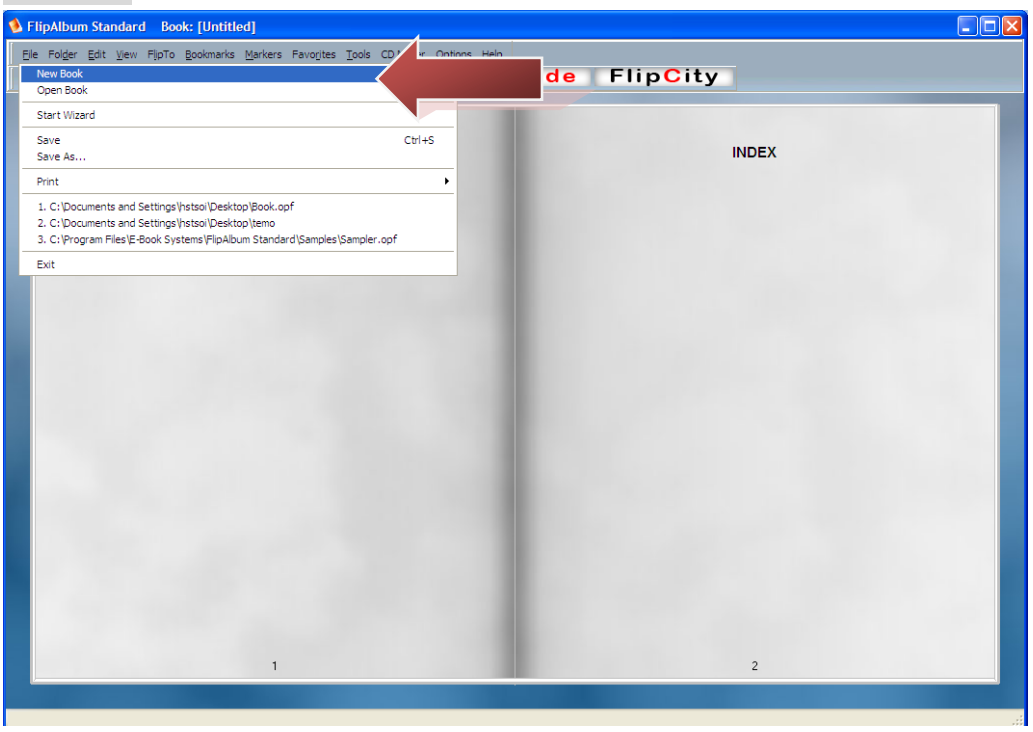

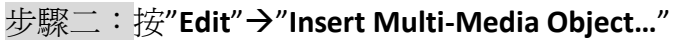

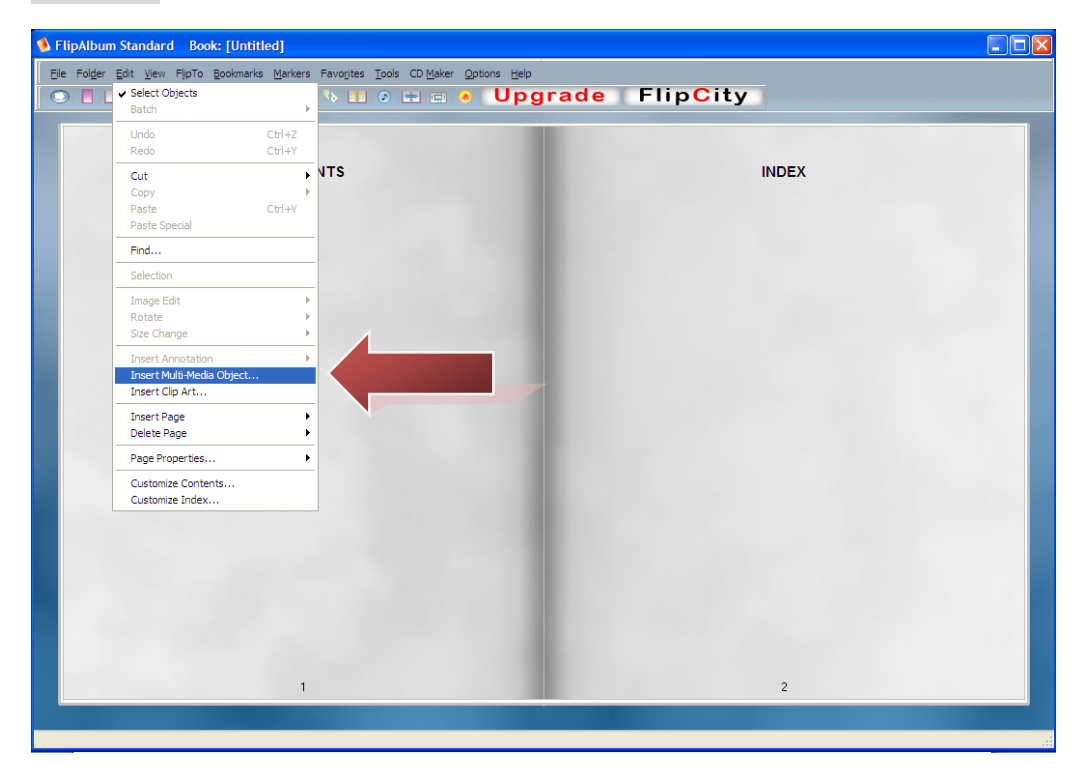

步驟三:選擇要上傳圖片的位置。

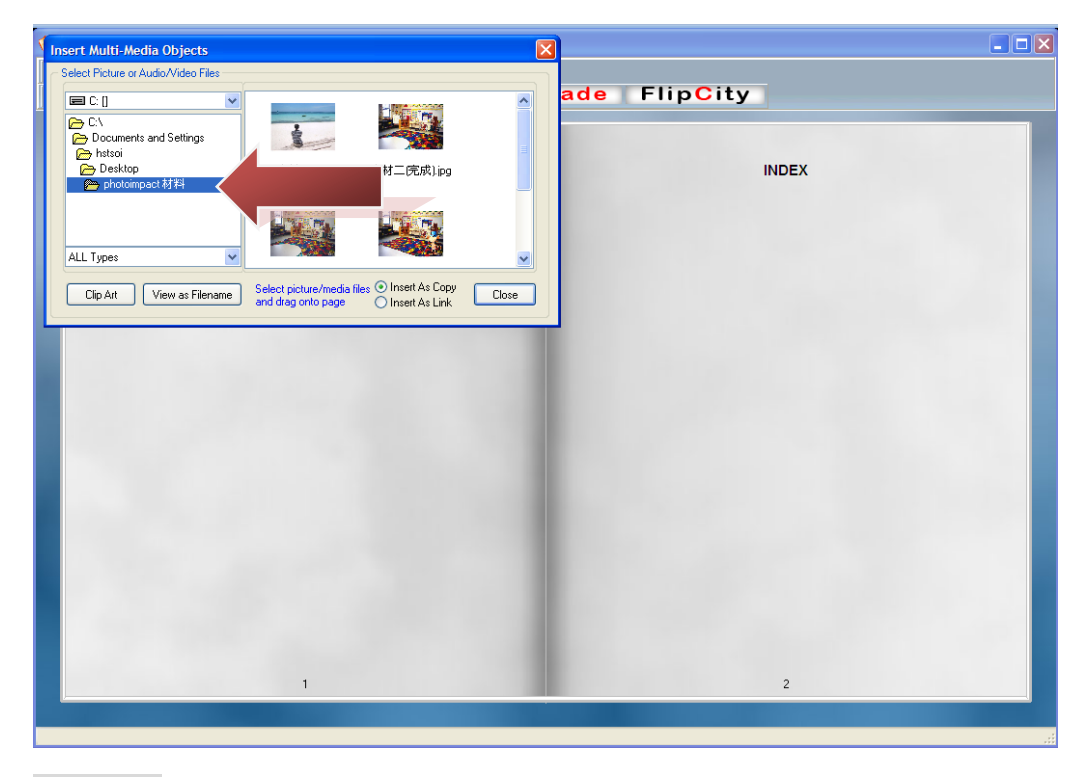

步驟四:再把圖片拖入電子書中。

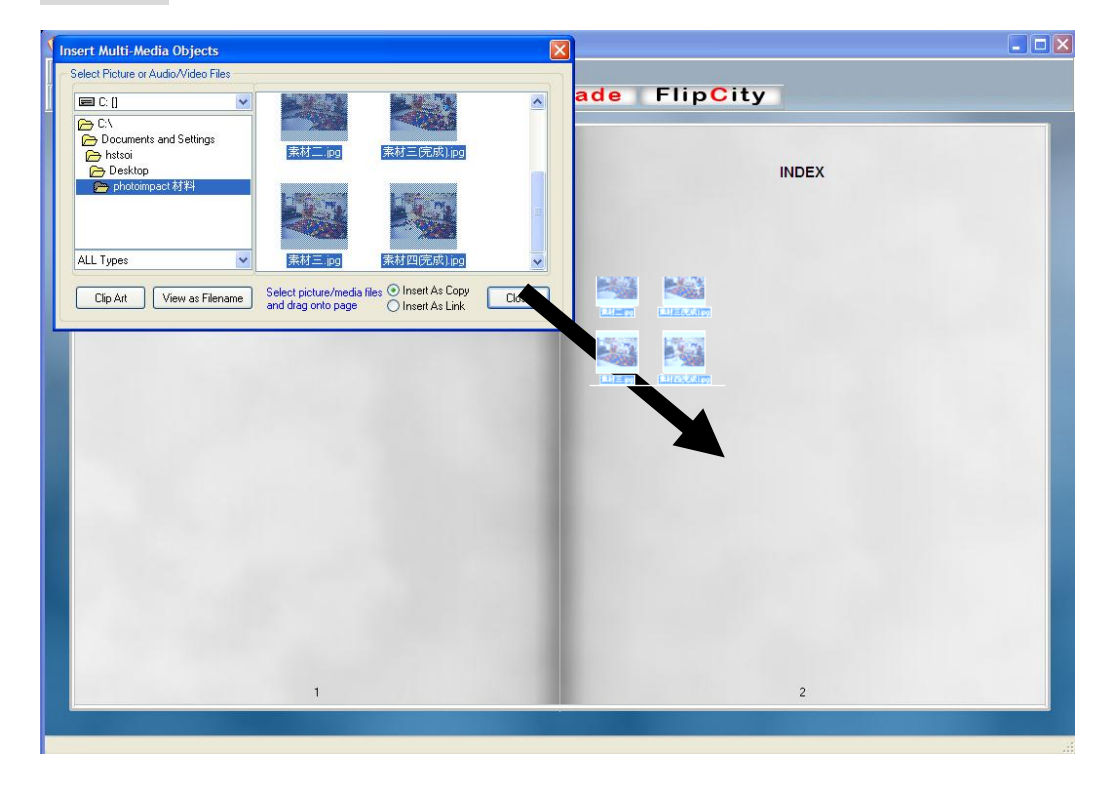

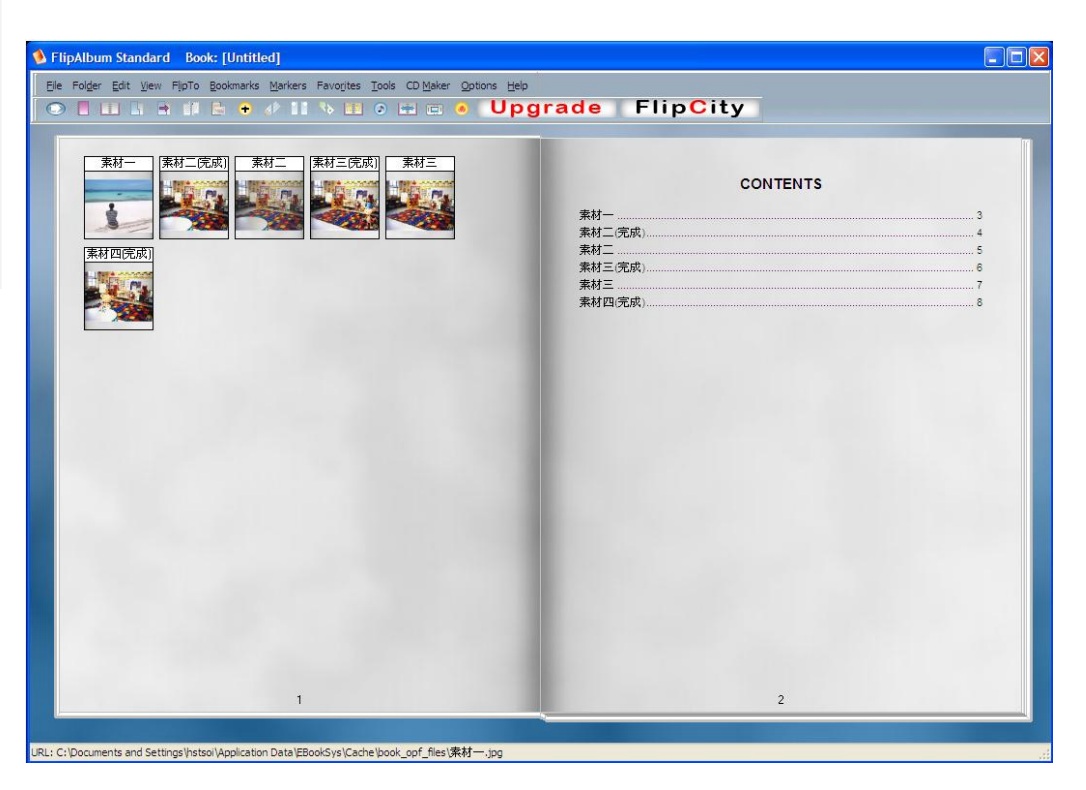

## 步驟五:完成!按一下左頁或右頁,可隨意翻頁。

小提示: 法,是直接將圖片由視 窗拉入電子書。

(\*聲音、影像檔做法亦一樣,下圖左方為影片,右方是音樂。)

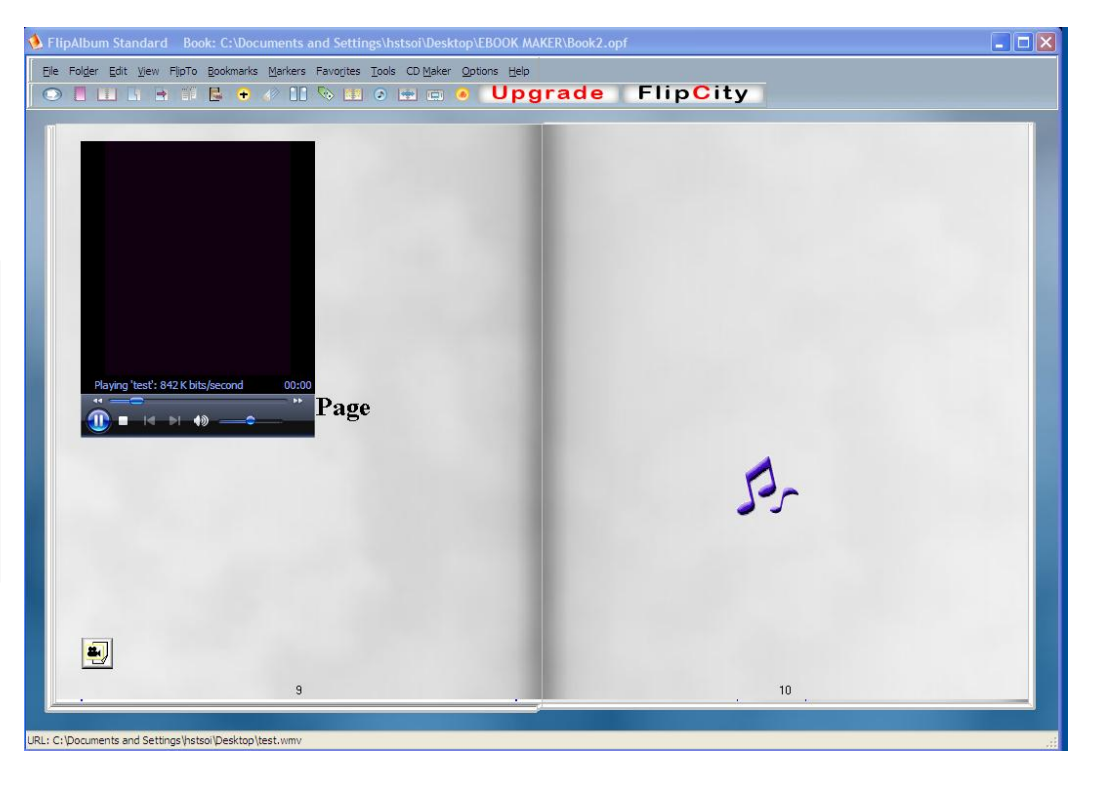

小提示: 軟件對影像檔支援不 太穩定,加入影像檔先 存檔備份。

#### <span id="page-6-0"></span>**3.1** 加入文字

## 步驟一: 按右鍵"**Annotate**"

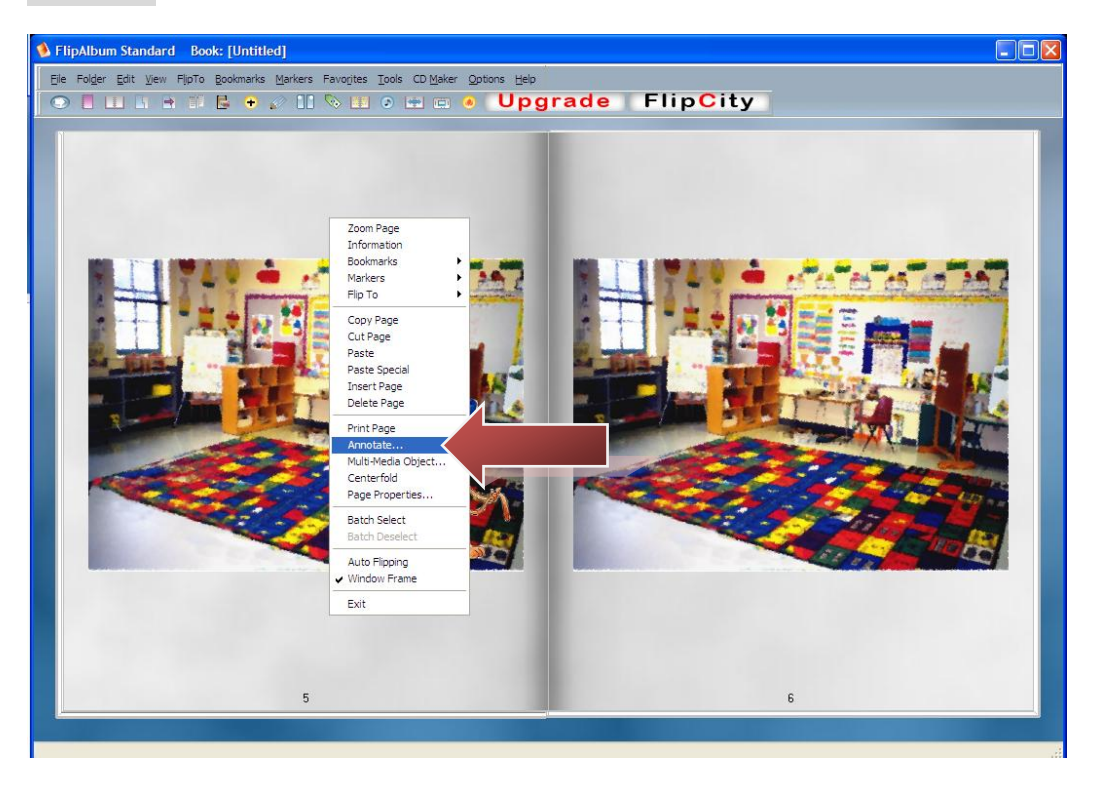

## 步驟二: 在黃色格中加入文字。

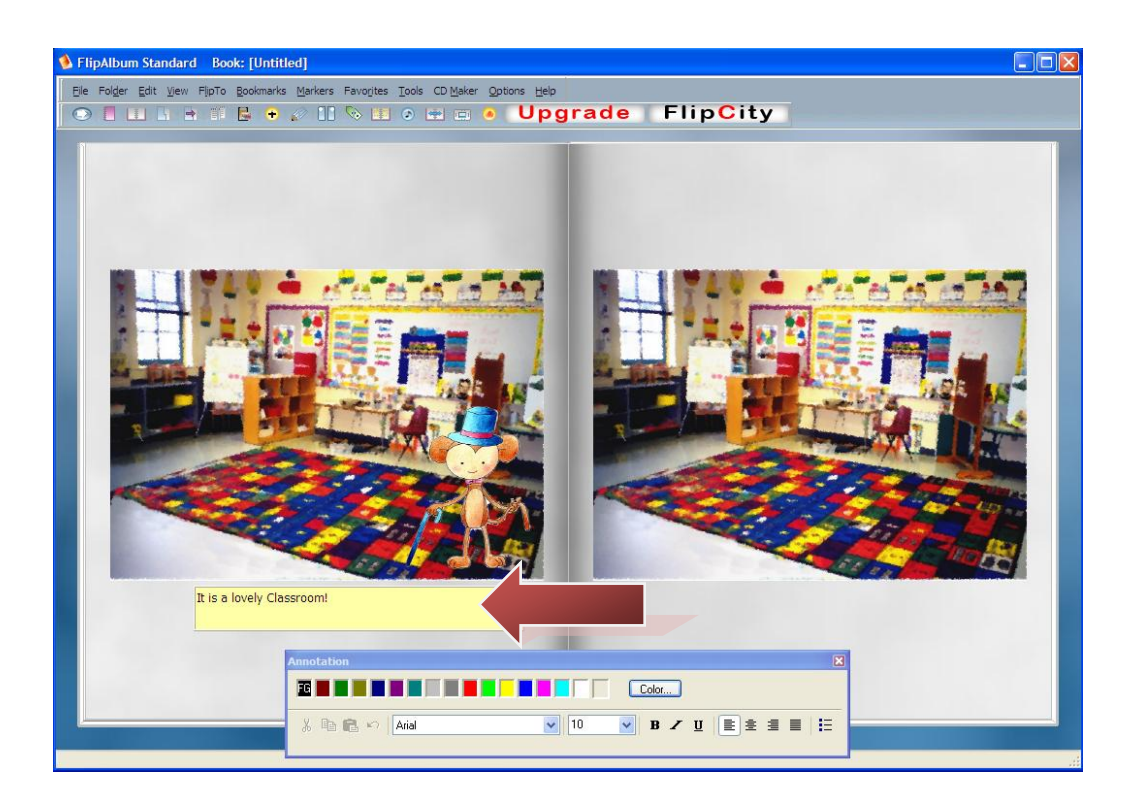

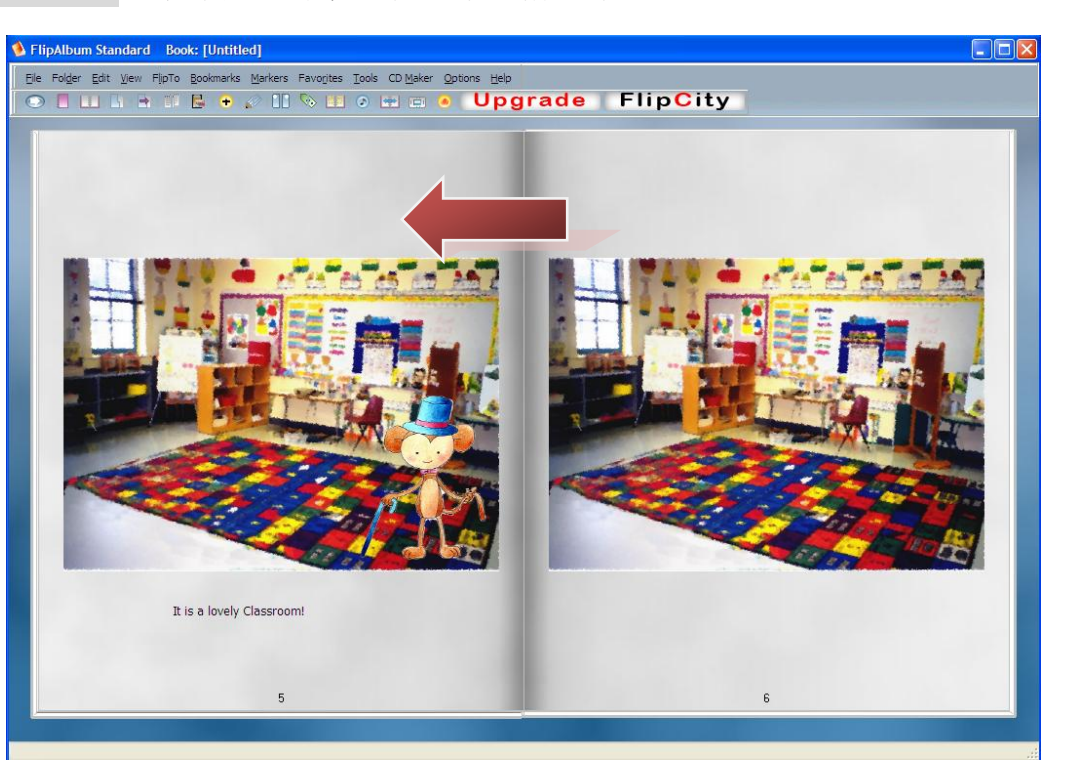

# 步驟三: 完成輸入文字後,按一下黃格以外的地方。

小提示:

步驟三: 按一下文字,可以調整文字的位置。

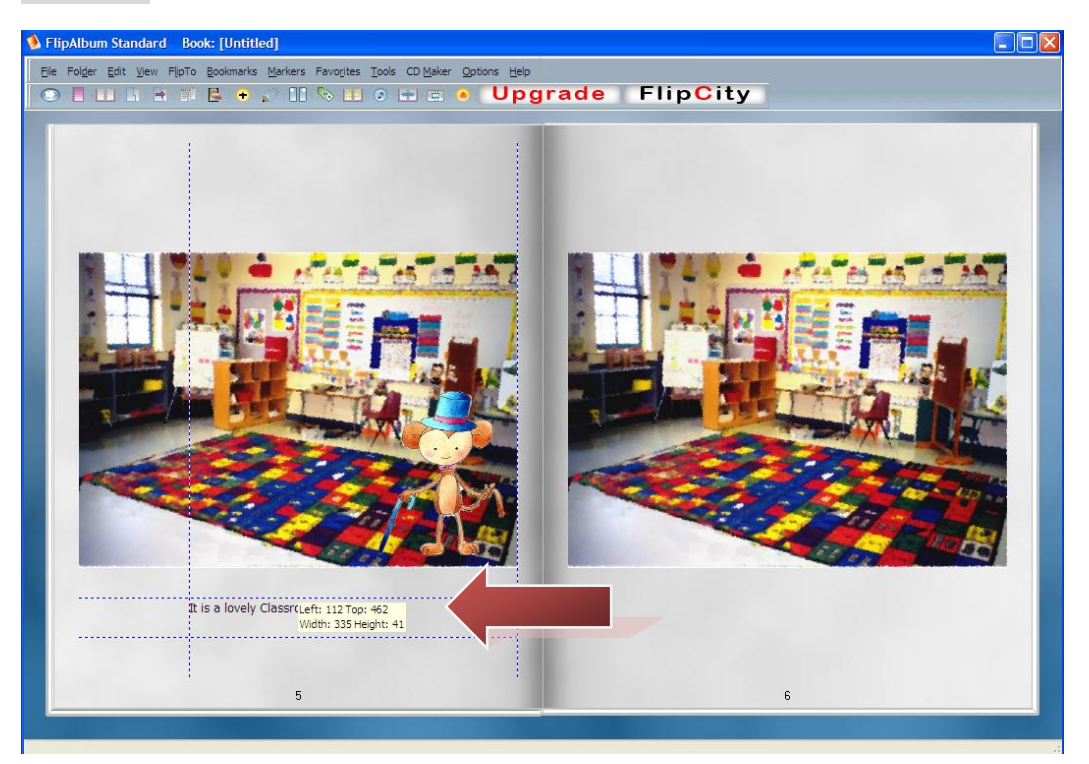

## <span id="page-8-0"></span>**4.1** 改變頁面設置

## <span id="page-8-1"></span>**4.1.1** 將圖畫由單頁改為雙頁

步驟一: 按右鍵,選"**centerfold**"。

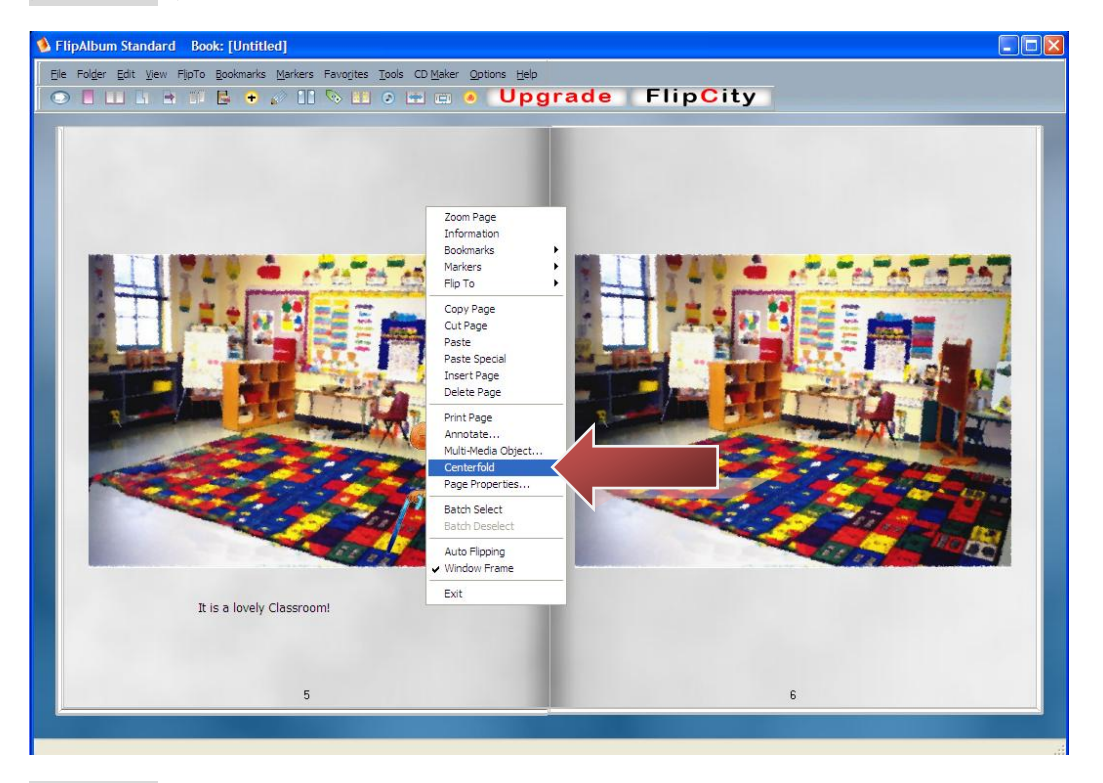

步驟二: 圖案變成了雙頁了。

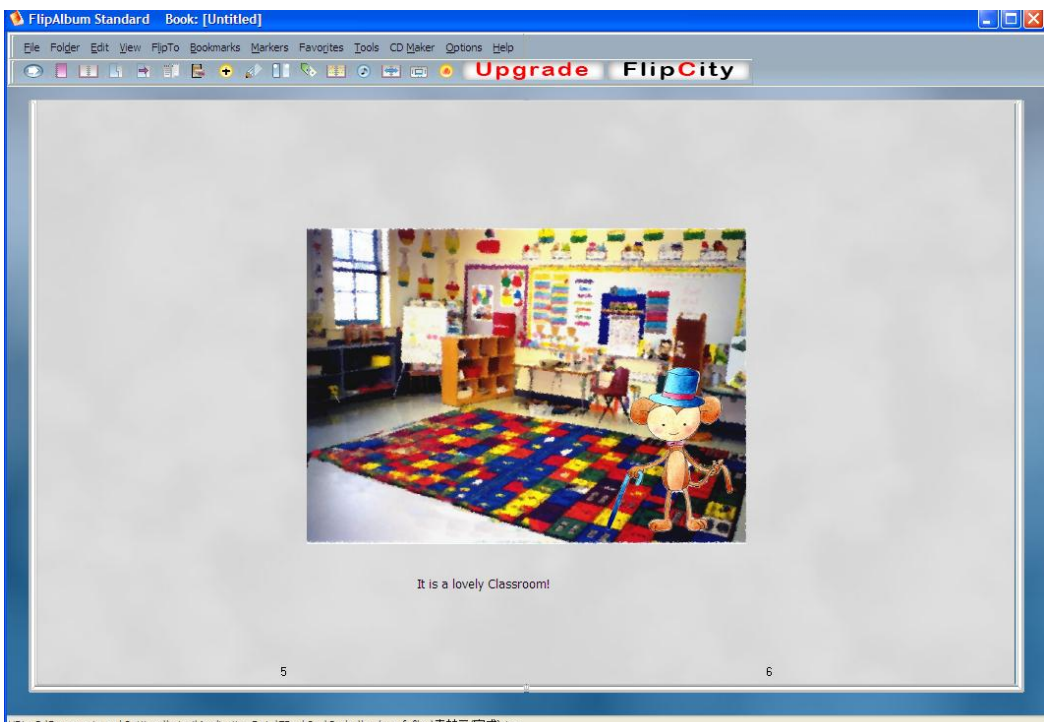

URL: C:\Documents and Settings\hstsoi\Application Data\EBookSys\Cache\book\_opf\_files\素材三(完成).jpg

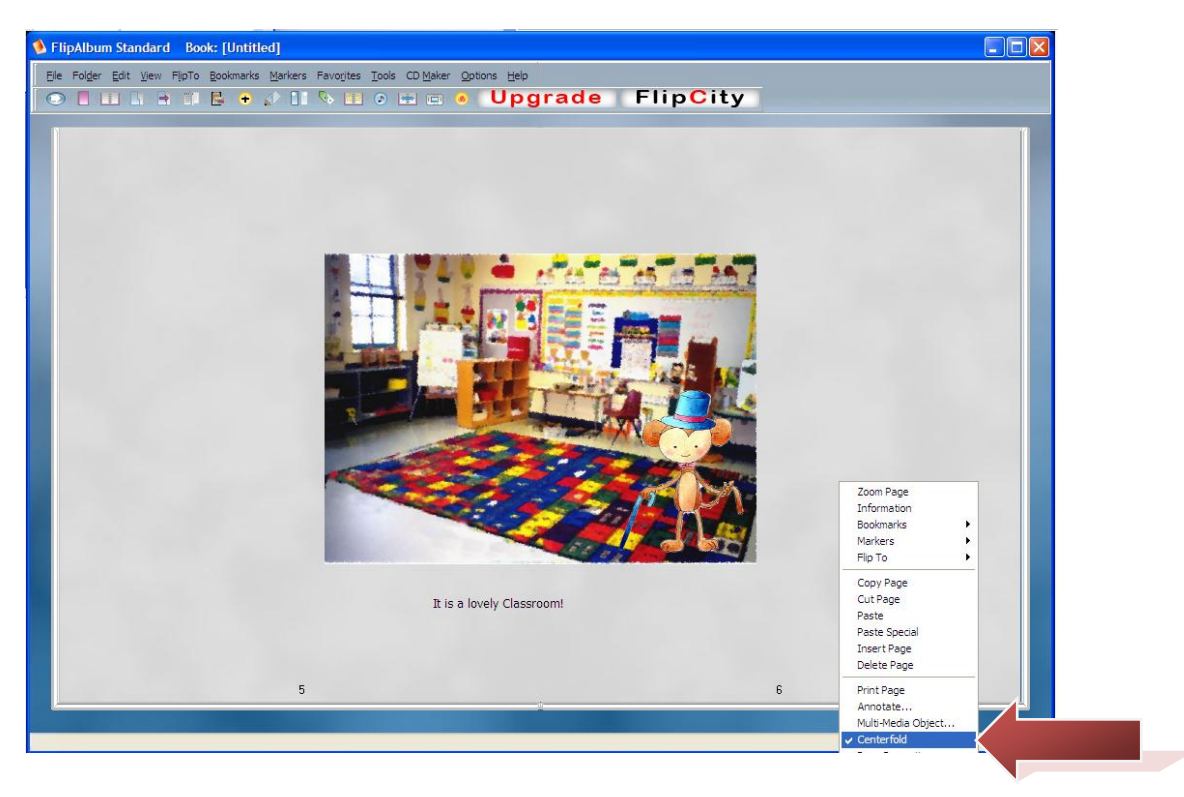

\*要改變雙頁頁面,按右鍵取消"**Centerfold**"便可。

## <span id="page-10-0"></span>**4.1.2** 改變頁面背景

## 步驟一: 按"**Page Properties**"

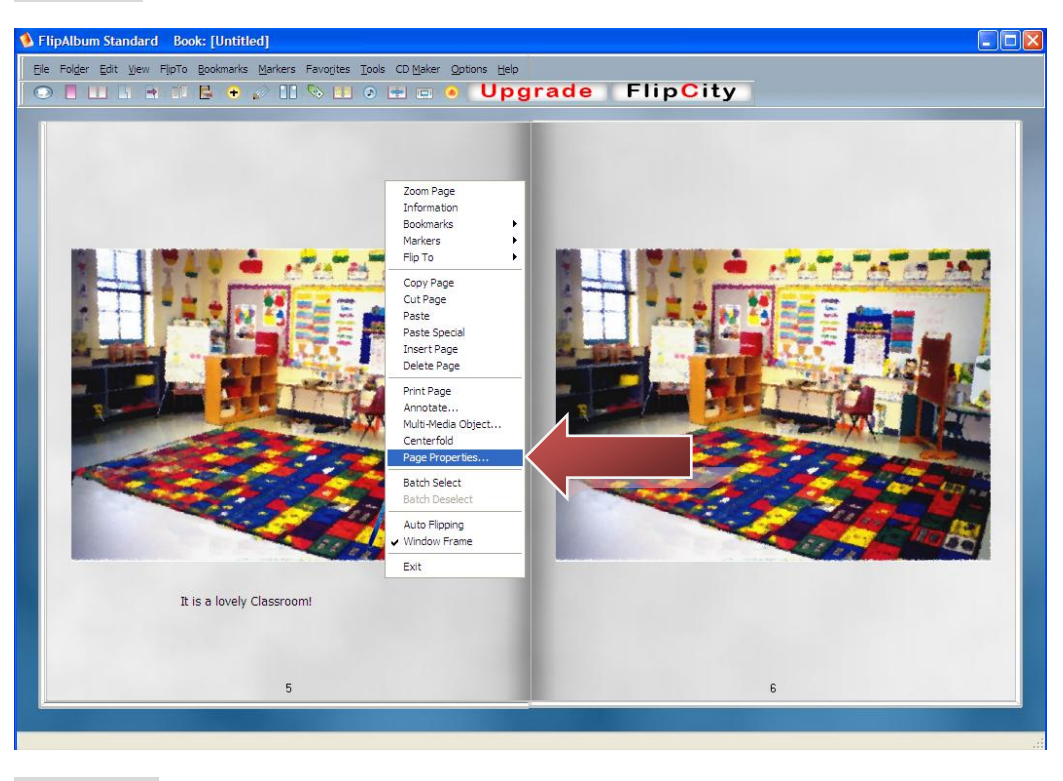

步驟二 : 按"**Choose Colour**"

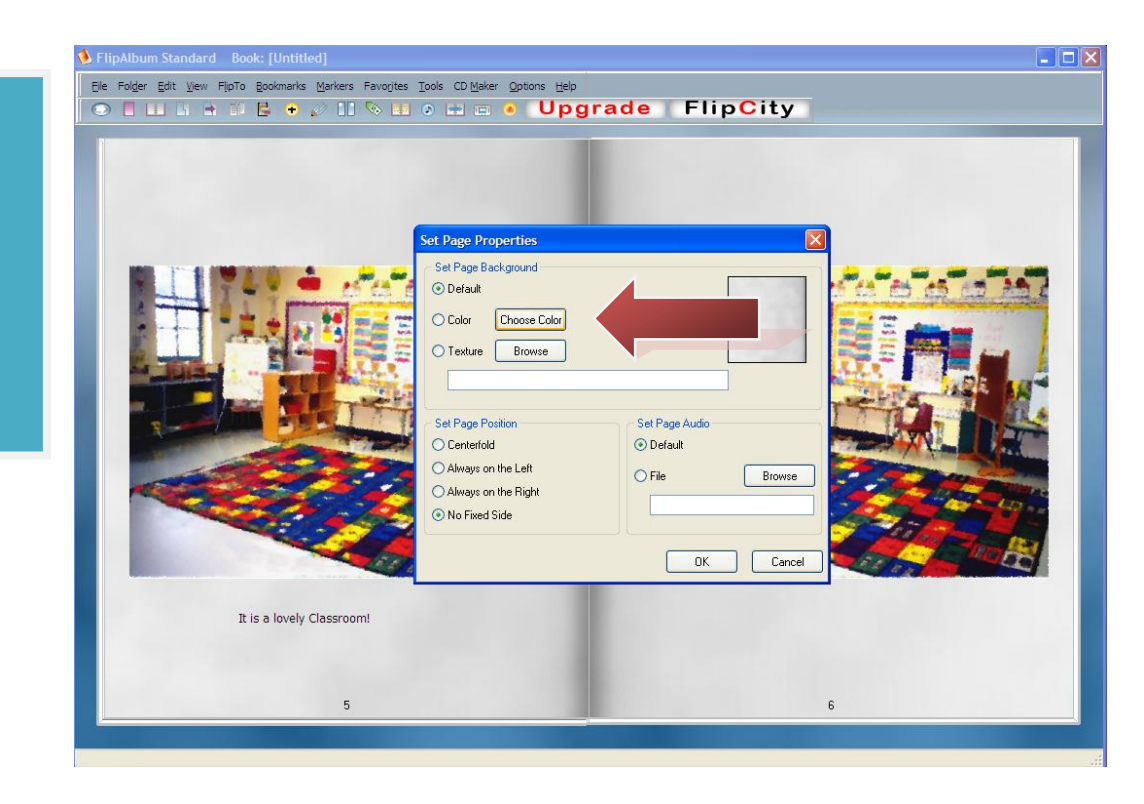

小提示:

在 Page Properties 的 頁面,同時可以設定背 景音樂,右下角的 "Set Page Audio" "Browse" 加入音樂

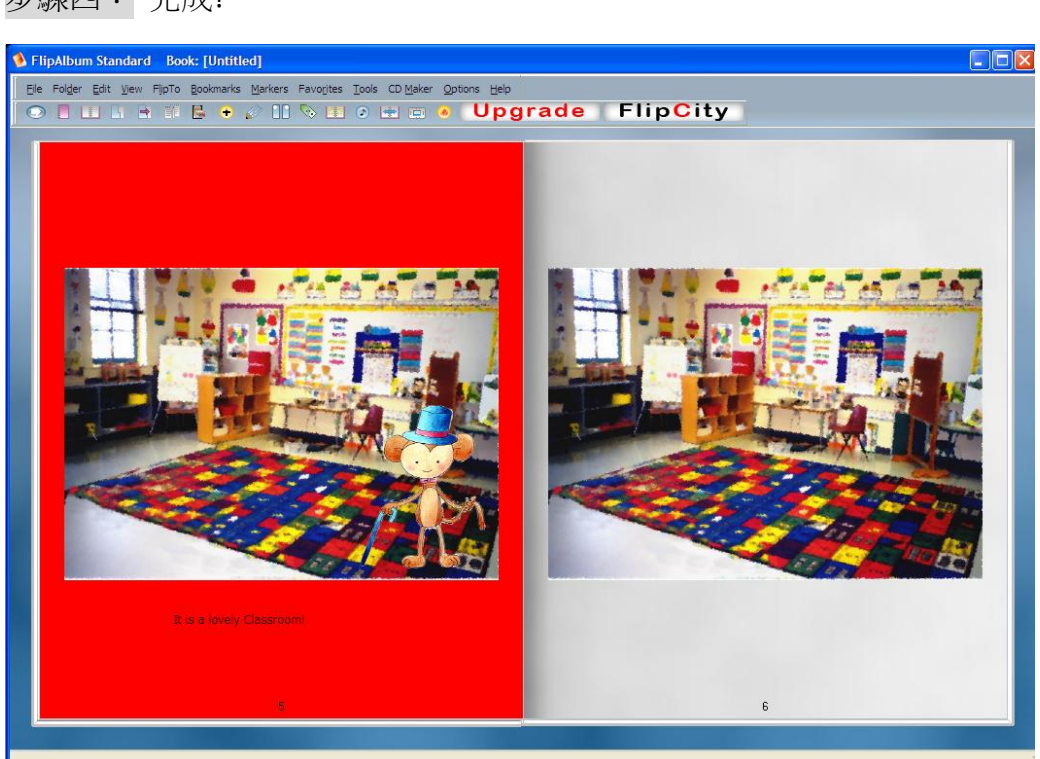

步驟四: 完成!

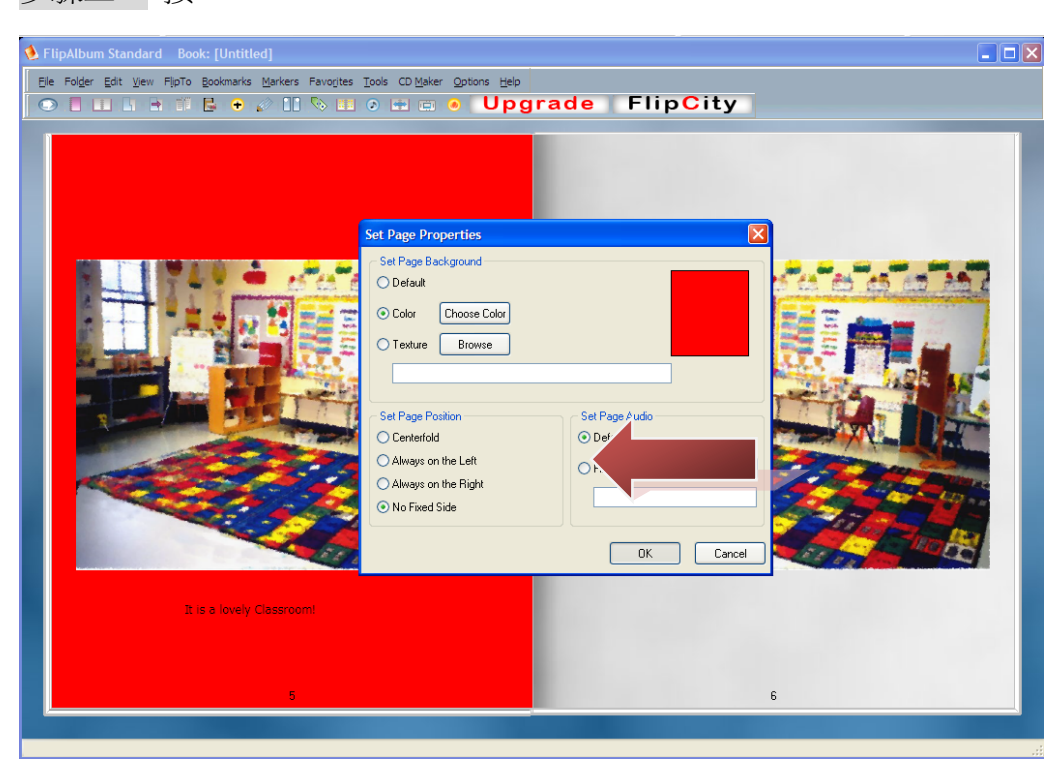

步驟三: 按"**Ok**"

## <span id="page-12-0"></span>**5.1** 儲存檔案

步驟一: 按"**file**""**Save**"

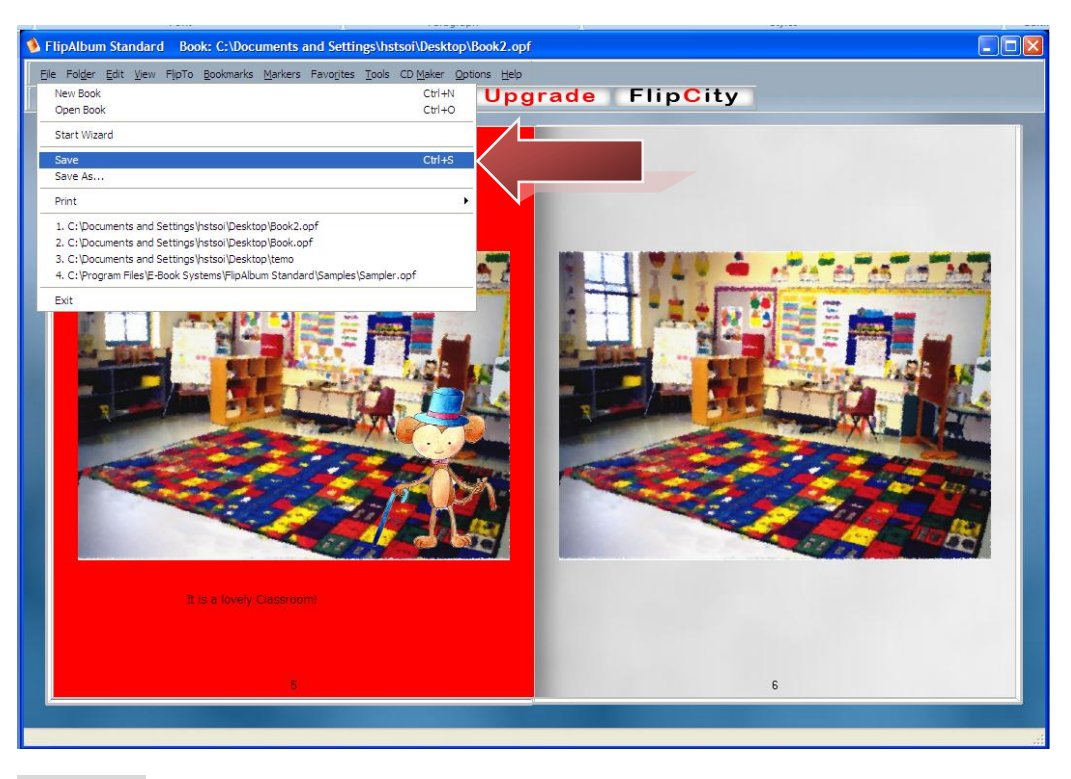

步驟一: 輸入名稱,再按"**save**"

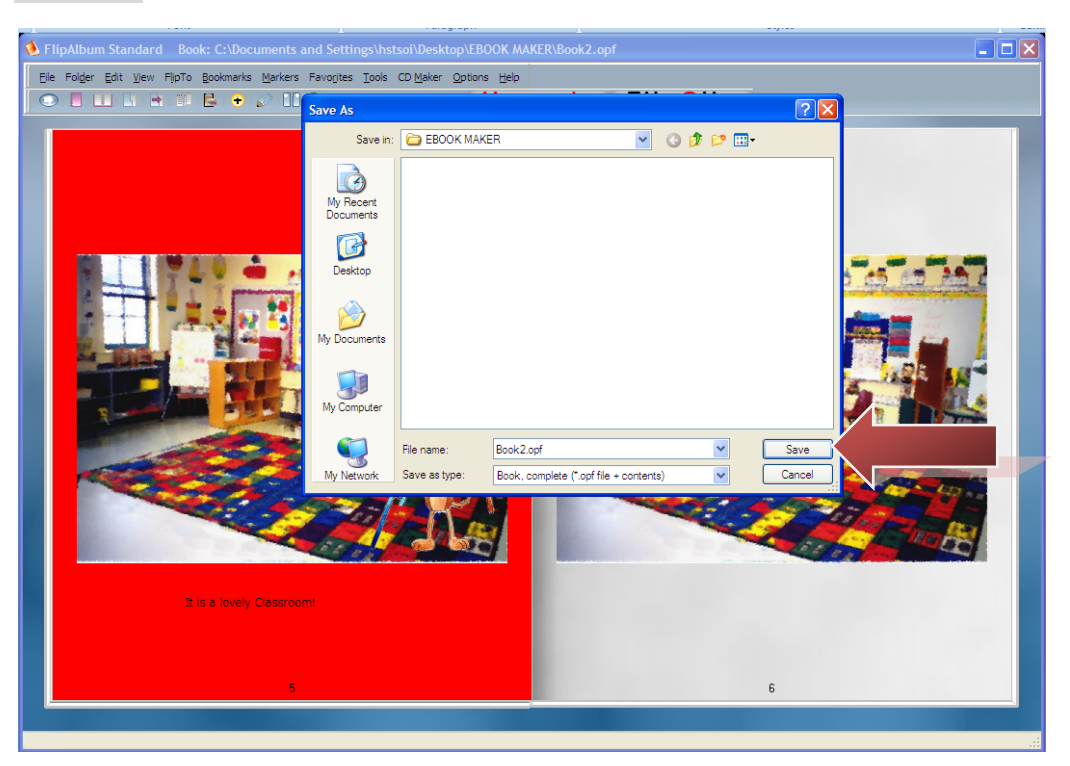

小提示: 儲存後會出現兩個 檔案,兩個都是必需 的,否則閱讀電子書 時會造成錯誤。

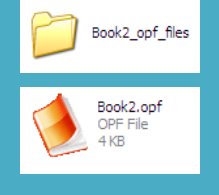